## راهنماي ثبت نام در دوره هاي آموزش آزاد از طریق سامانه

" توجیهی بدو خدمت(آموزش و پرورش کل استان آذربایجان شرقی- حضوري) "

دفتر آموزش هاي آزاد دانشگاه پیام نور استان آذربایجان شرقی( شماره تماس 041-34777967)

**1- ابتدا وارد https://otc.pnu.ac.ir میشوید.** 

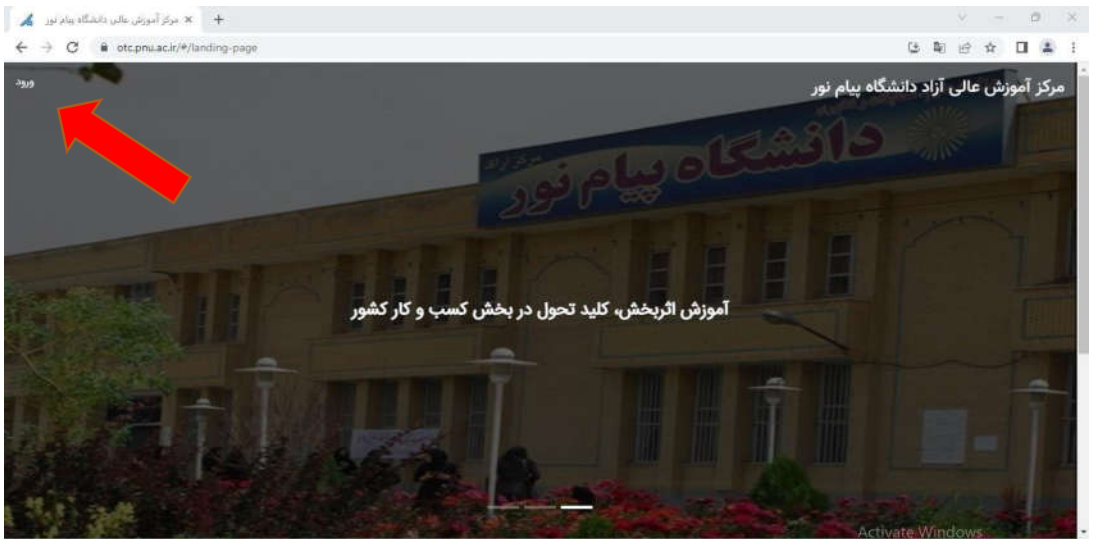

Show all X

- -2 در قسمت بالا سمت چپ صفحه بر روي دکمه ورود کلیک کنید.
- **3 چنانچه قبلا کاربري ایجاد کرده اید به مرحله 6 بروید و نام کاربري و گذرواژه خود را وارد کنید و ادامه** مراحل را انجام دهید. براي ایجاد کاربري با کلیک بر روي گزینه "ثبت نام کاربر جدید " وارد صفحه ثبت اطلاعات شوید.

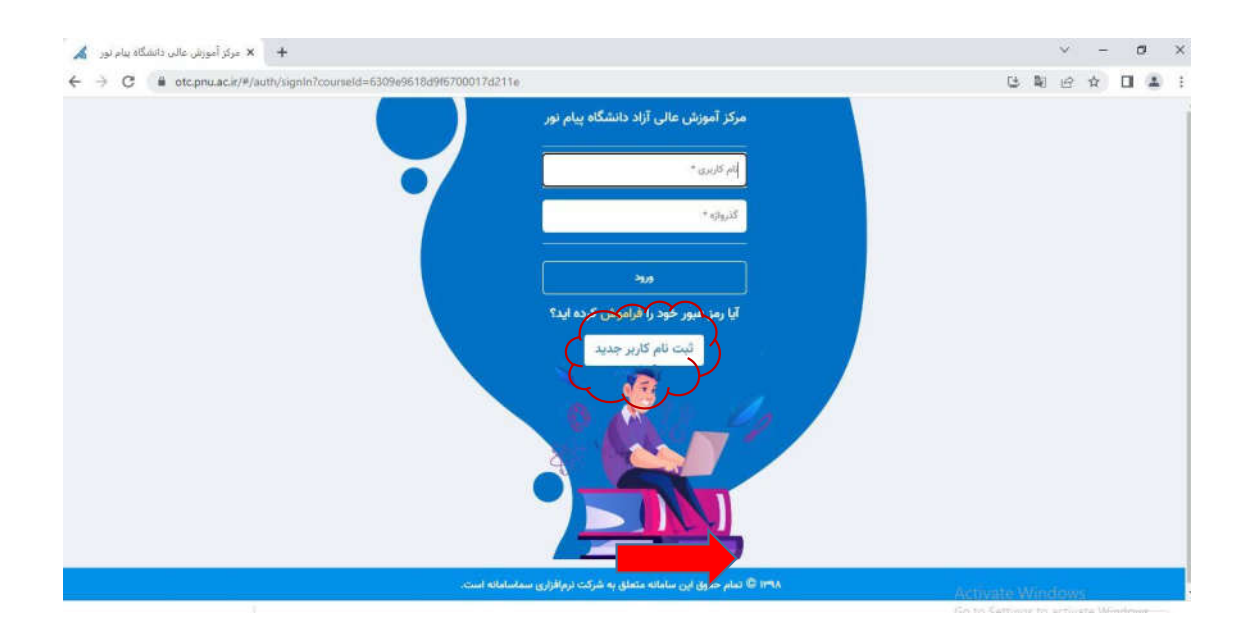

-4 اطلاعات درخواستی را وارد کنید بعد روي گزینه ایجاد کاربر جدید کلیک کنید.

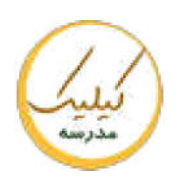

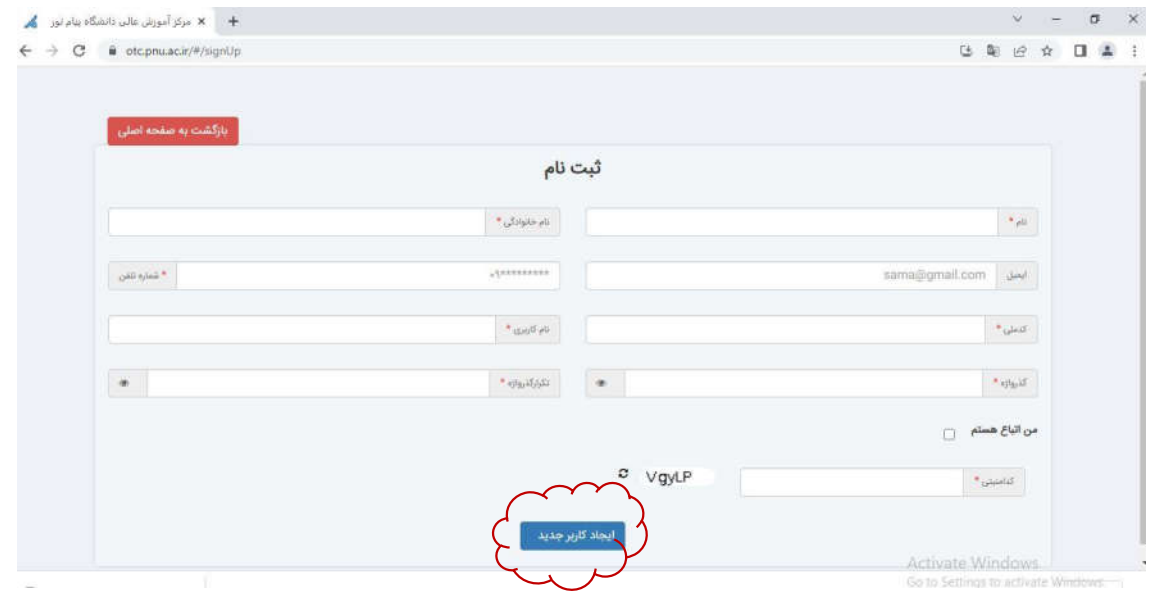

-5 اگر اطلاعات وارد شده صحیح باشد و کاربري ایجاد گردد، پیغام ثبت نام با موفقیت به انجام رسید. به نمایش در می آید. سپس گزینه بازگشت به صفحه اصلی را انتخاب کنید.

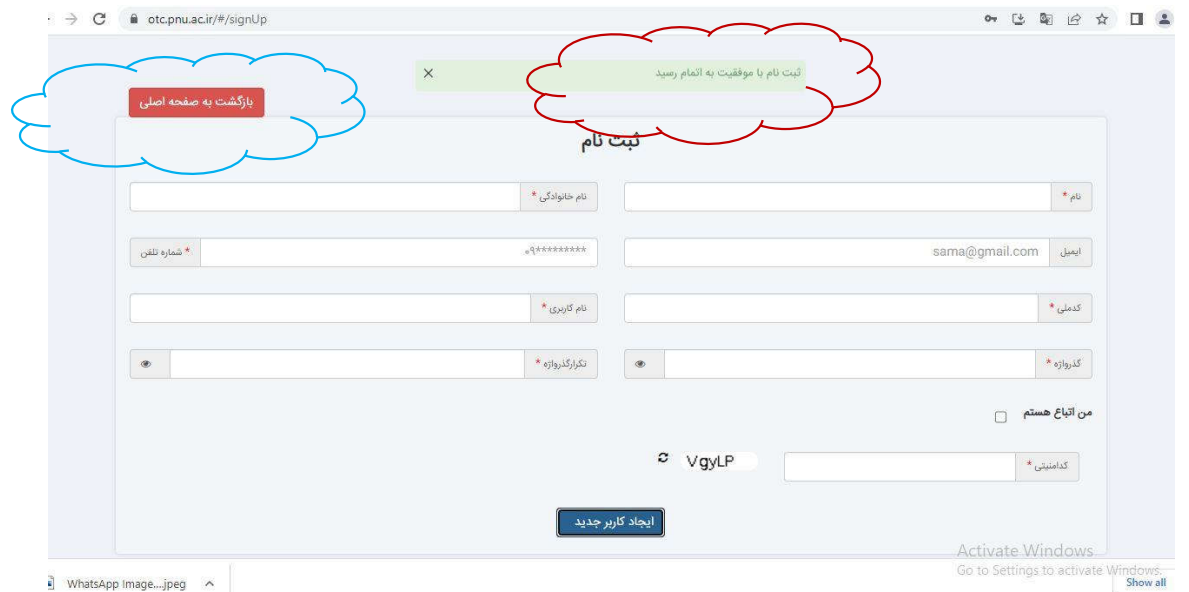

-6 پس از ایجاد کاربري به صفحه اول بروید و ورود را بزنید تا به صفحه لاگین وارد شوید . در این مرحله با استفاده از نام کاربري و کلمه عبوري که در مرحله قبل ایجاد کرده اید وارد سامانه شوید.

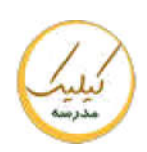

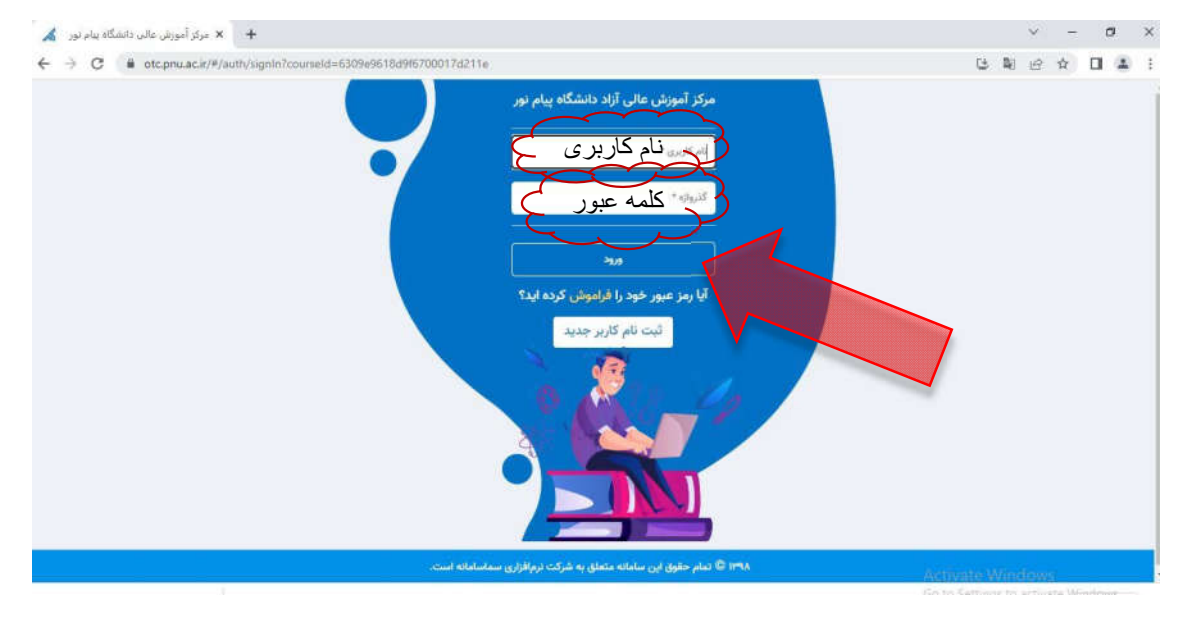

## -7 براي انتخاب دوره مورد نظر بر روي " لیست دوره ها براي عضویت" کلیک کنید.

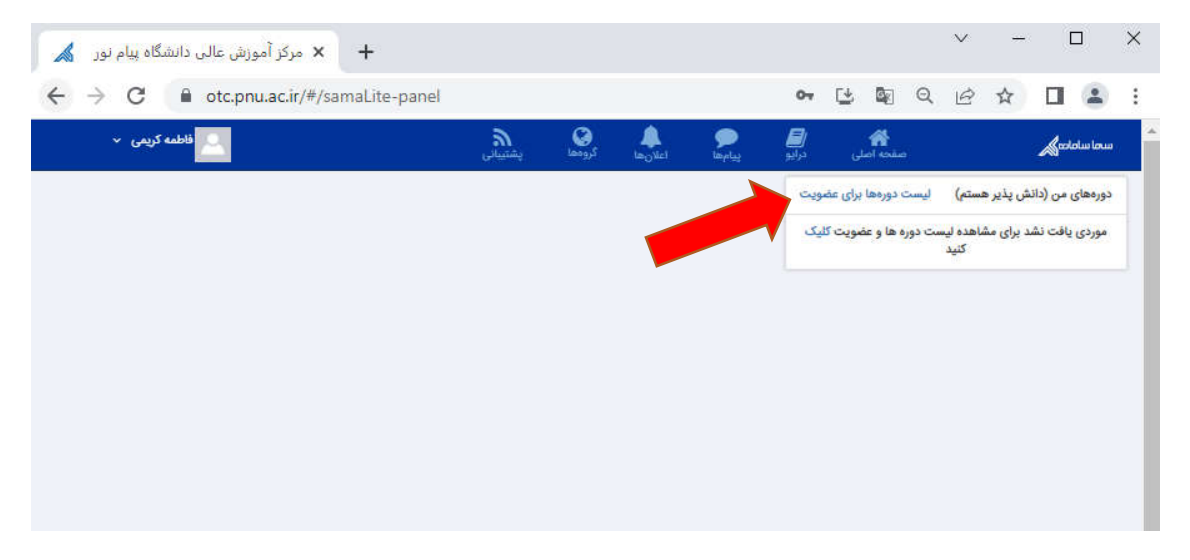

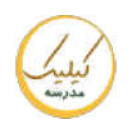

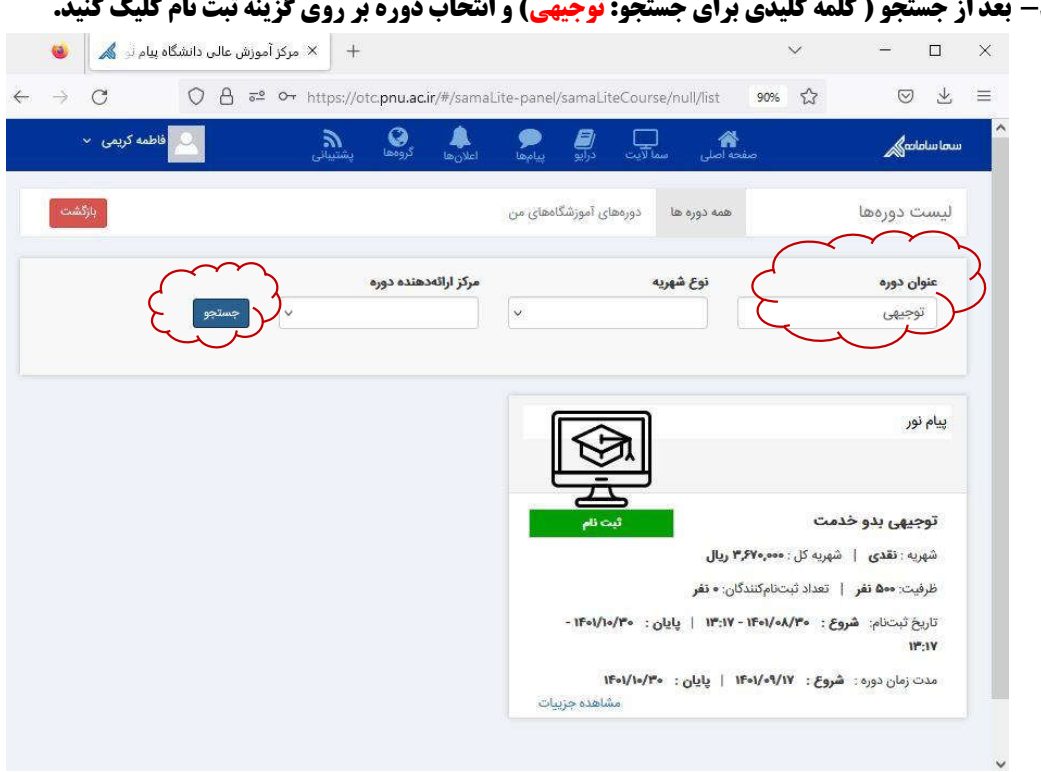

-8 بعد از جستجو ( کلمه کلیدي براي جستجو: توجیهی) و انتخاب دوره بر روي گزینه ثبت نام کلیک کنید.

-9 با بررسی مرکز ارائه دهنده، استاد دوره، سایر جزیئات دوره، براي تکمیل ثبت نام در دوره حتما شماره تلفن وارده تایید گردد( تیک تایید شماره تلفن همراه زده شود.) سپس بر روي گزینه ثبت نام کلیک کنید.

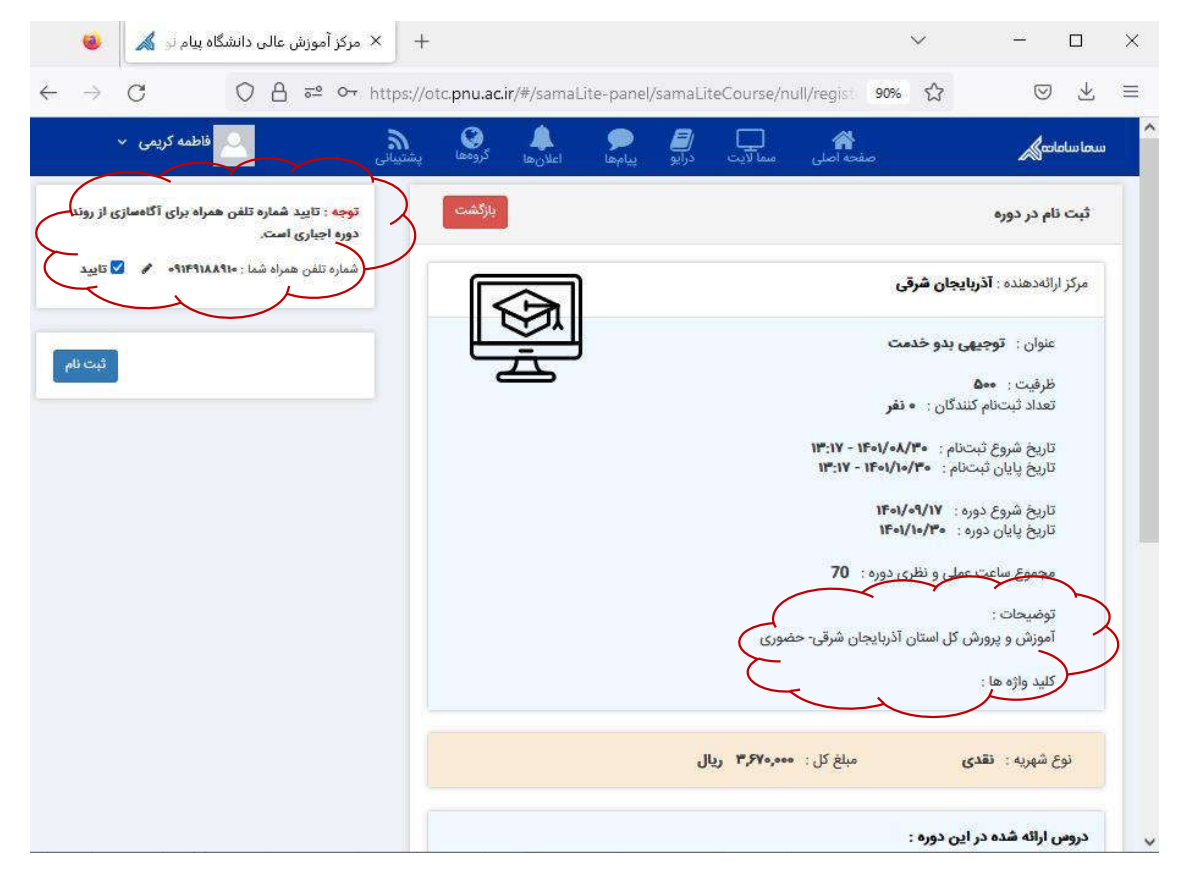

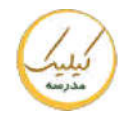

-10بر روي گزینه تایید پرداخت کلیک کنید. تا وارد صفحه پرداخت الکترونیکی گردد.

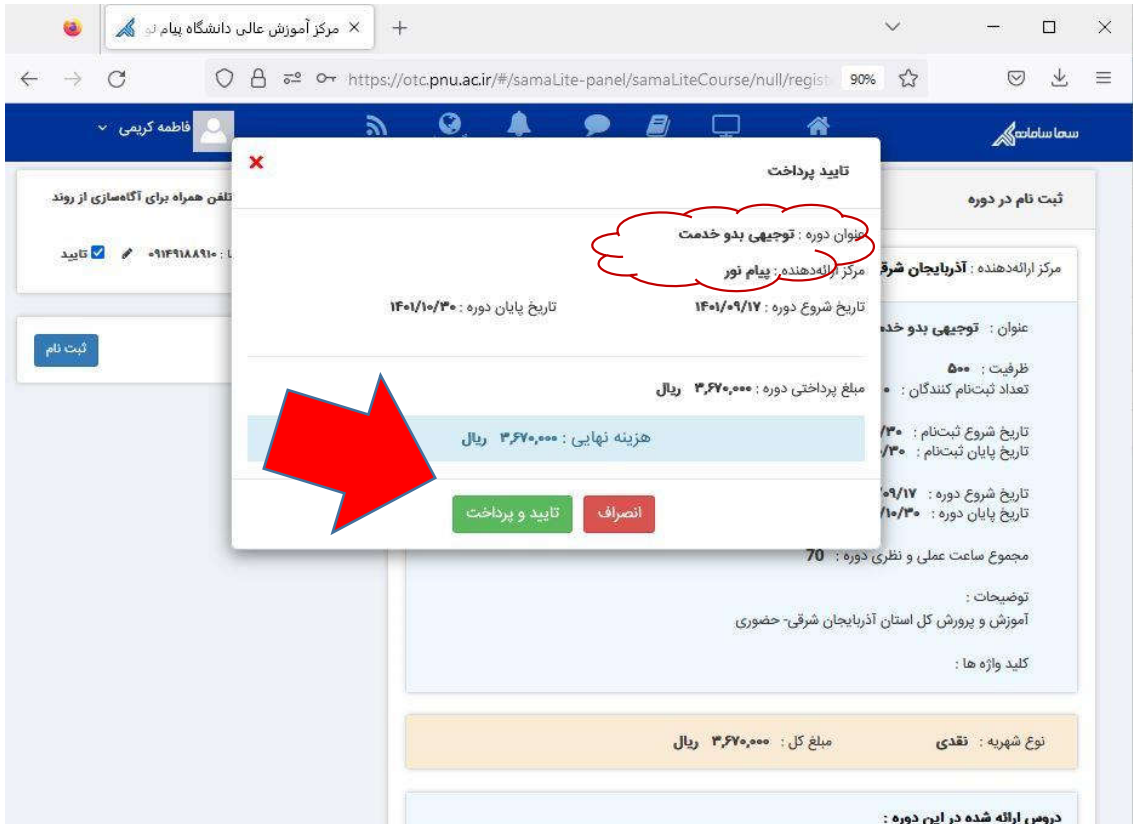

نکته: لطفا از صحیح بودن عنوان دوره اطمینان حاصل فرمایید.

## -11با پرداخت الکترونیکی هزینه دوره ثبت نام شما قطعی می گردد .

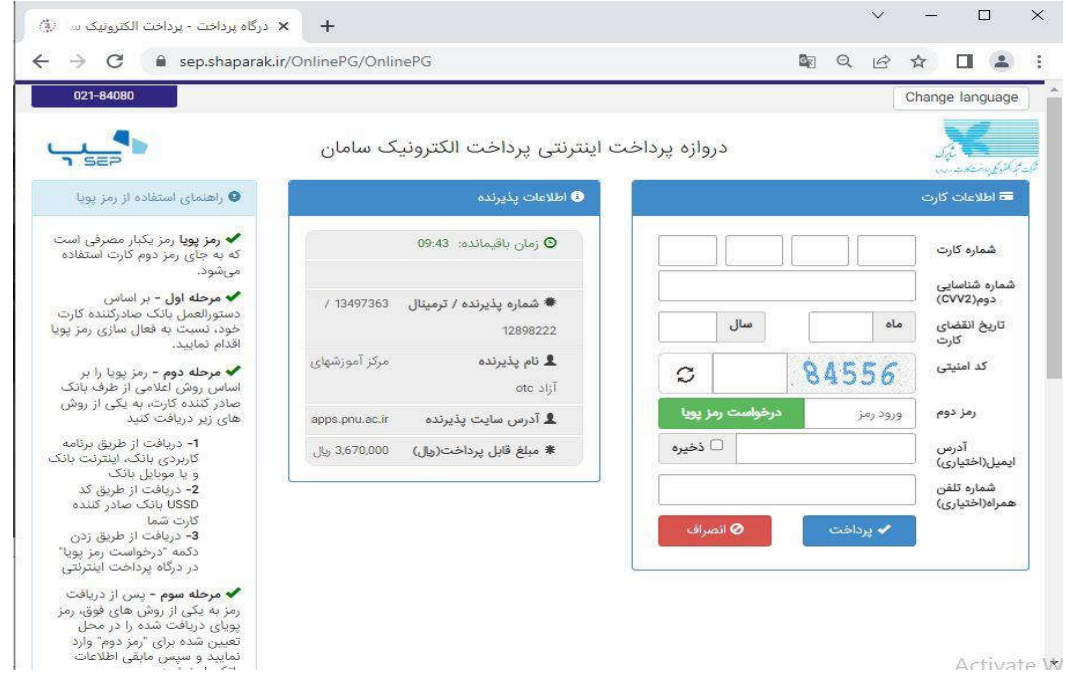

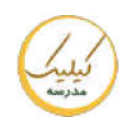

نکته : چنانچه با گوشی وارد سیستم شده اید برخی منوها مطابق شکل زیر به طور کامل نمایش داده نمی شود.

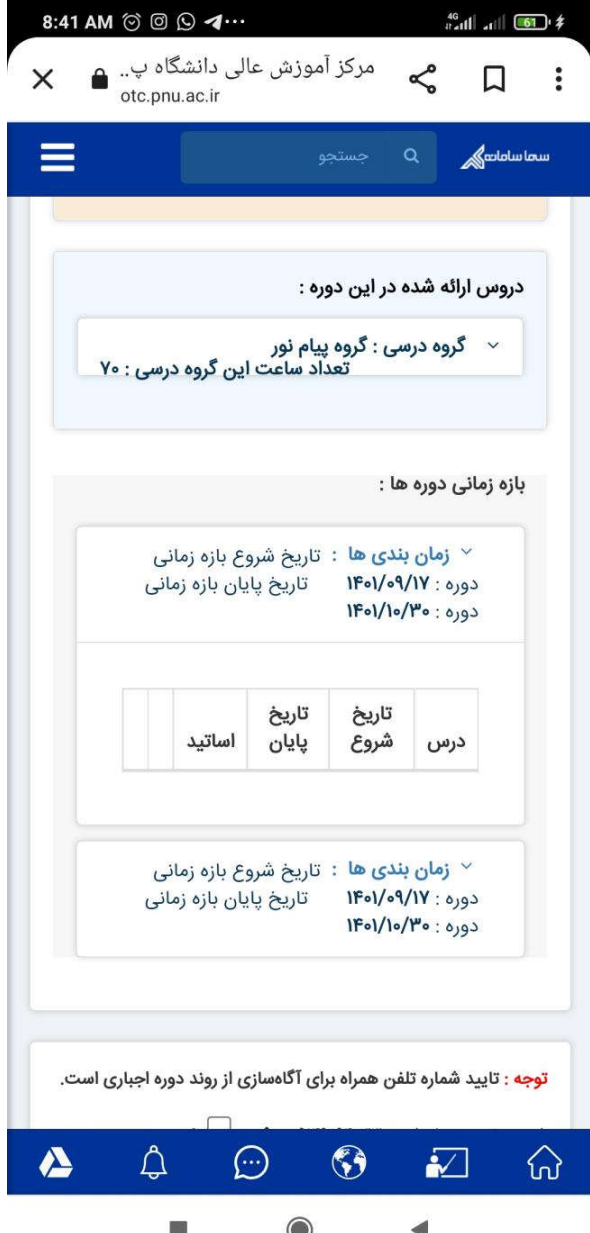

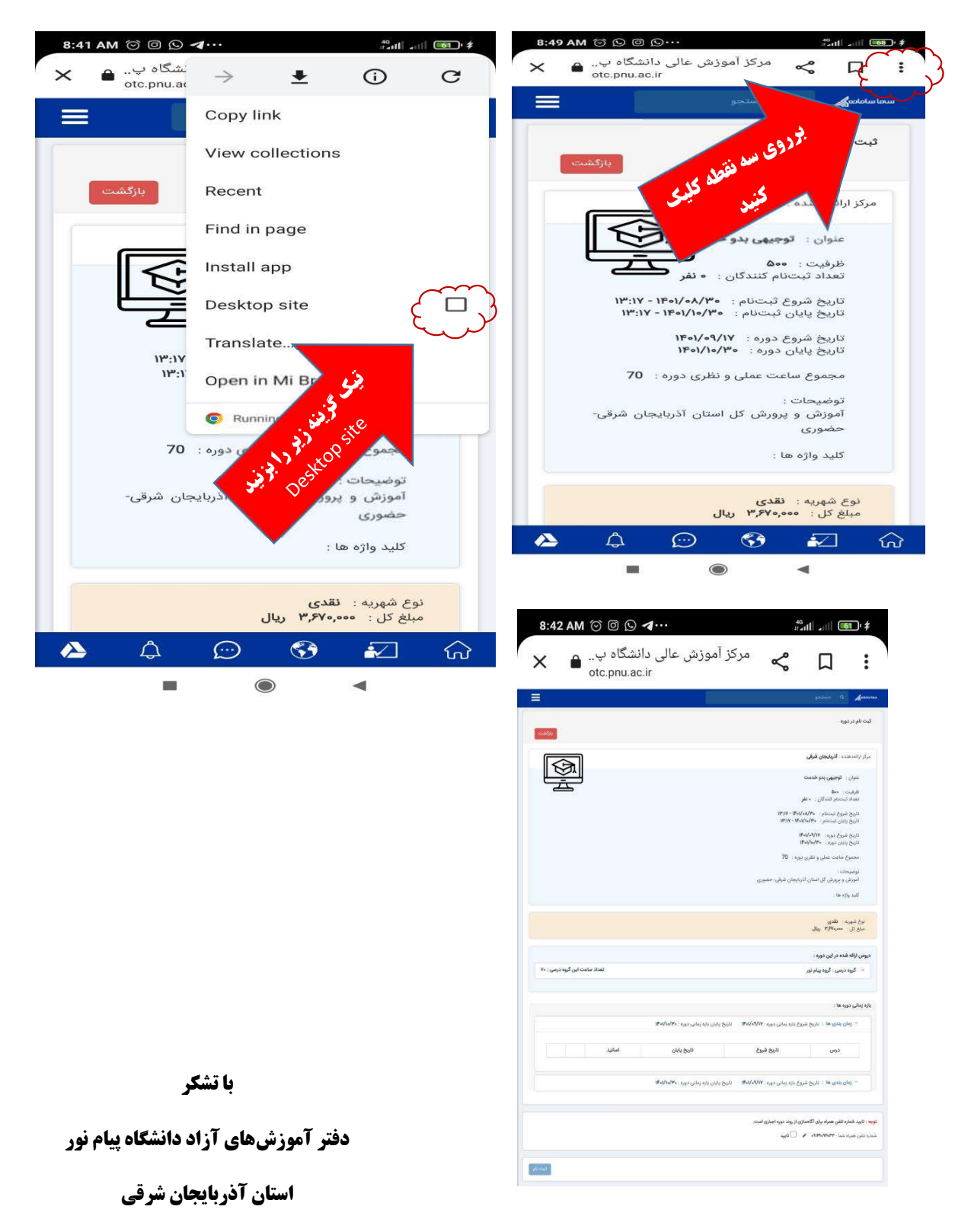

## براي رفع این مشکل مراحل زیر را دنبال کنید تا صفحه به صورت کامل نمایش داده شود.

( شماره تماس 041-34777967)

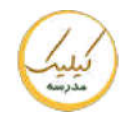